While we are waiting:Connect to Tufts network (on campus or VPN)

- Chrome browser <u>https://galaxy.cluster.tufts.edu</u>
- Login with Tufts credentials
- Let me know if you have trouble logging in

Intro to Next Generation Sequencing Data Analysis with Galaxy

Rebecca Batorsky Pr Bioinformatics Scientist Nov 2021

# Research Technology Team

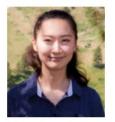

Delilah Maloney High Performance Computing Specialist

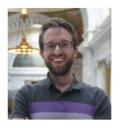

Kyle Monahan Senior Data Science Specialist

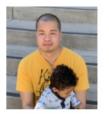

Tom Phimmasen Senior Data Consultant

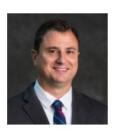

Patrick Florance Director, Academic Data Services

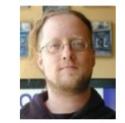

Shawn Doughty Manager, Research Computing

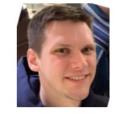

Jake Perl Digital Humanities NLP Specialist

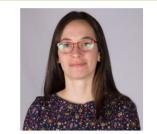

Rebecca Batorsky Senior Bioinformatics Scientist

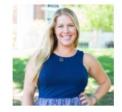

Carolyn Talmadge Senior GIS Specialist

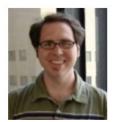

Chris Barnett Senior Geospatial Analyst

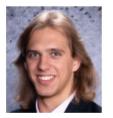

Uku-Kaspar Uustalu Data Science Specialist

✓ Consultation on Projects and Grants
✓ High Performance Compute Cluster
✓ Workshops

https://it.tufts.edu/research-technology

## SARS-CoV2 Spike Protein

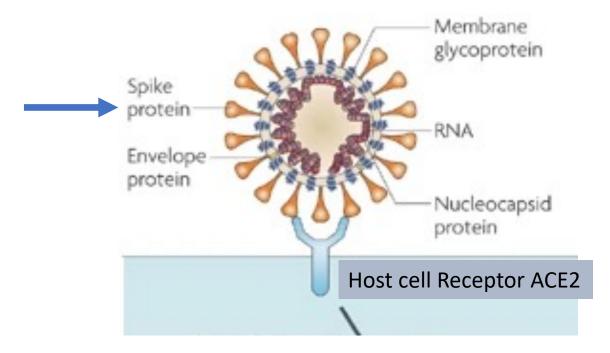

https://www.nature.com/articles/nrmicro2090

## SARS-CoV2 Spike Protein VOCs

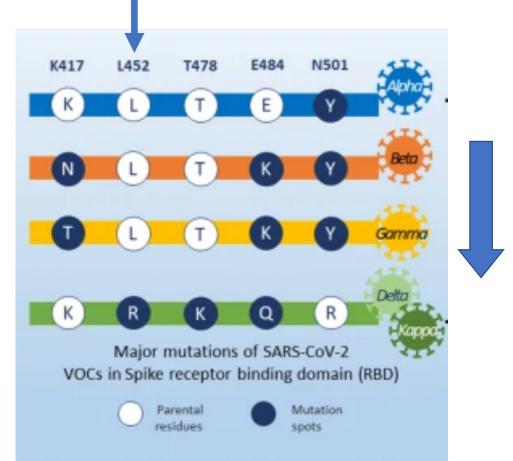

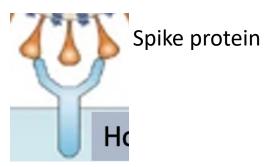

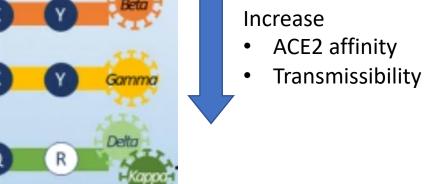

https://ccforum.biomedcentral.com/articles/10.1186/s13054-021-03662-x

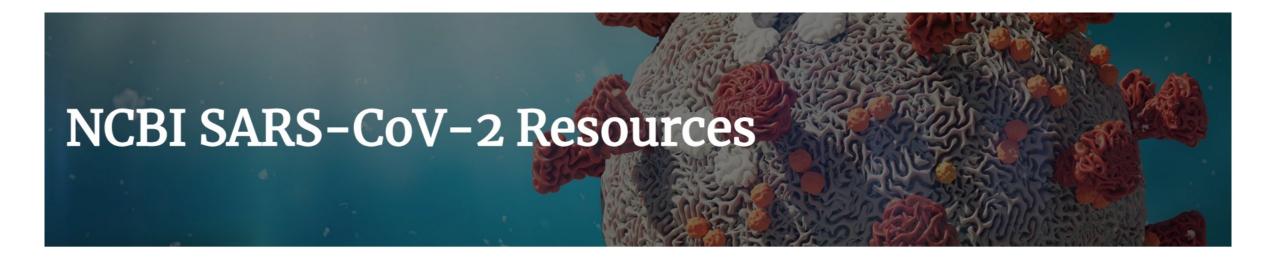

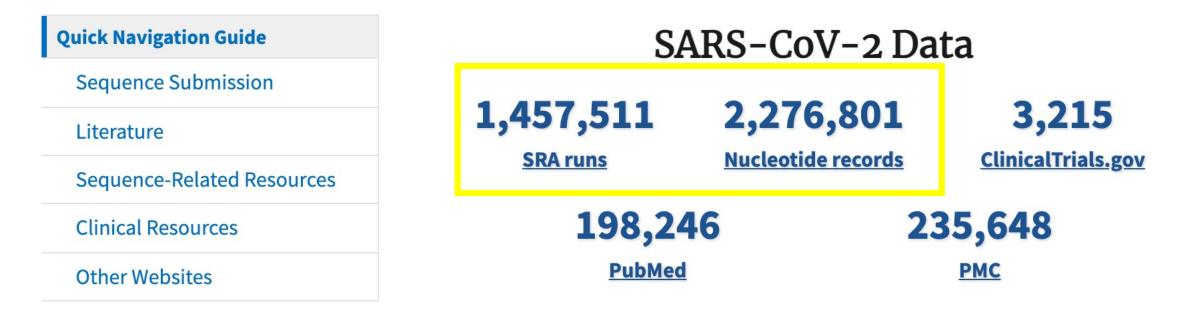

https://www.ncbi.nlm.nih.gov/sars-cov-2/

## Outline

Introduction to the Galaxy Platform

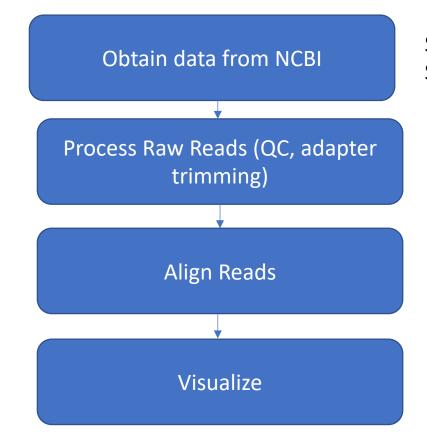

SARS-Cov-2 Alpha variant reference sequence SARS-Cov-2 Delta variant NGS sample

Verify delta variant mutations relative to ancestral sequence

## Viral Genome Next Generation Sequencing (NGS)

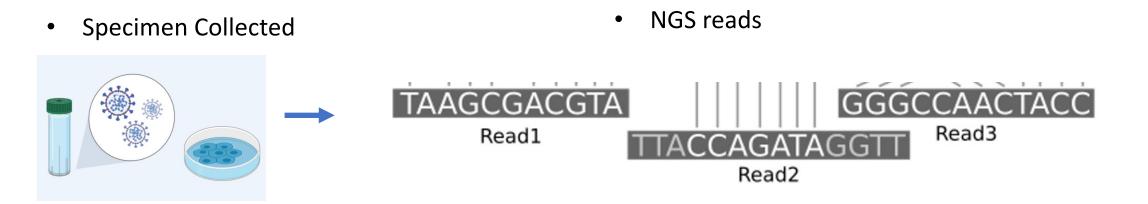

## Viral Genome Next Generation Sequencing (NGS)

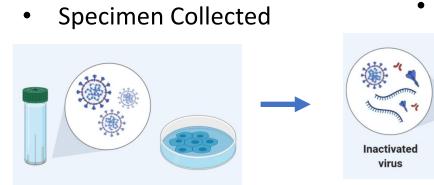

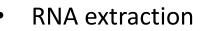

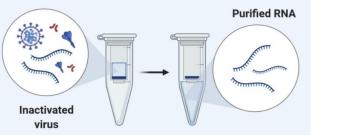

- cDNA synthesis (using virus-specific primers) •
- Amplification

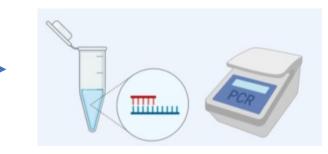

NGS library prep ۲

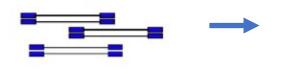

NGS sequencing ٠

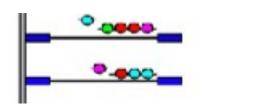

flowcell

Alignment

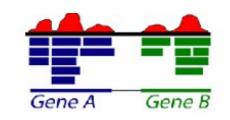

## Short Read Alignment

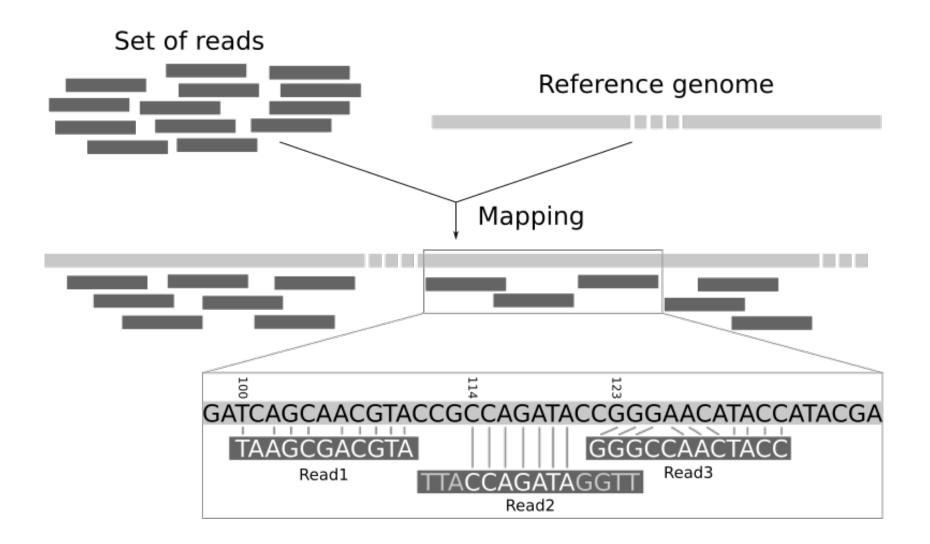

## Paired end vs Single end reads

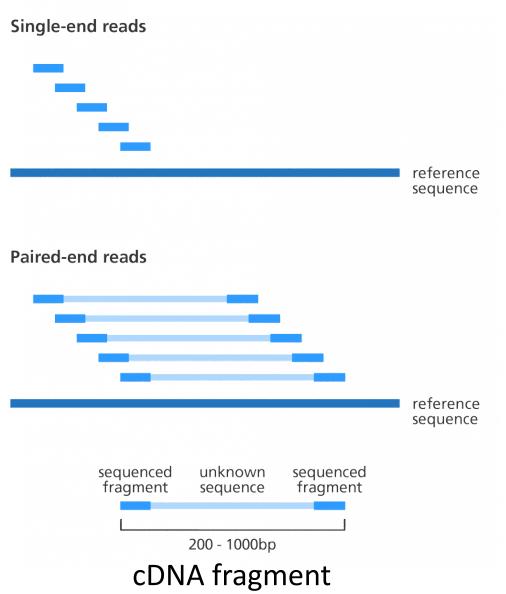

https://www.biostars.org/p/267167/

## Outline

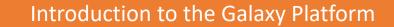

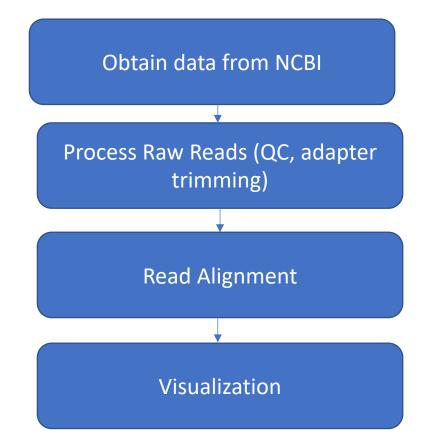

## Log into Galaxy

- Connect to Tufts Network, either on campus or via VPN
- Visit <u>https://galaxy.cluster.tufts.edu</u>
- Log in with you Tufts credentials

| Tools                   | ☆ 🛓     | History                                                                                                    | 2 + 🗆 🕈                                  |  |  |
|-------------------------|---------|----------------------------------------------------------------------------------------------------|------------------------------------------|--|--|
| search tools            | 0       | search d                                                                                                    | latasets 8                               |  |  |
| Get Data                |         | Welcome to Galaxy on the Tufts University High<br>Performance Compute Cluster!                                                                                                    | Unnamed history                          |  |  |
| Send Data               |         | (empty)                                                                                                    | •                                        |  |  |
| Collection Operations   |         | Tufts Galaxy Support»                                                                                                    |                                          |  |  |
| Expression Tools        |         | 6 This his                                                                                                    | story is empty. You can load             |  |  |
| Lift-Over               |         |                                                                                                    | wn data or get data from<br>ernal source |  |  |
| Text Manipulation       |         | For information about using Galaxy at Tufts, reference Galaxy                                                                                                    |                                          |  |  |
| Convert Formats         |         | documentation, or visit the official GalaxyProject support page.                                                                                                    |                                          |  |  |
| Filter and Sort         |         | For more information about Research Technology bioinformatics                                                                                                    |                                          |  |  |
| Join, Subtract and Grou | qu      | services, visit the Biotools or email tts-research@tufts.edu.                                                                                                    |                                          |  |  |
| Fetch Alignments/Sequ   | iences  |                                                                                                    |                                          |  |  |
| Operate on Genomic Int  | tervals | security and the second second s |                                          |  |  |
| Statistics              |         |                                                                                                    |                                          |  |  |
| Graph/Display Data      |         |                                                                                                    |                                          |  |  |
| Phenotype Association   |         |                                                                                                    |                                          |  |  |
| FASTQ Quality Control   |         |                                                                                                    |                                          |  |  |
| RNA-seq                 |         |                                                                                                    |                                          |  |  |
| SAMTOOLS                |         |                                                                                                    |                                          |  |  |

### Galaxy on the Tufts High Performance Compute (HPC) Cluster

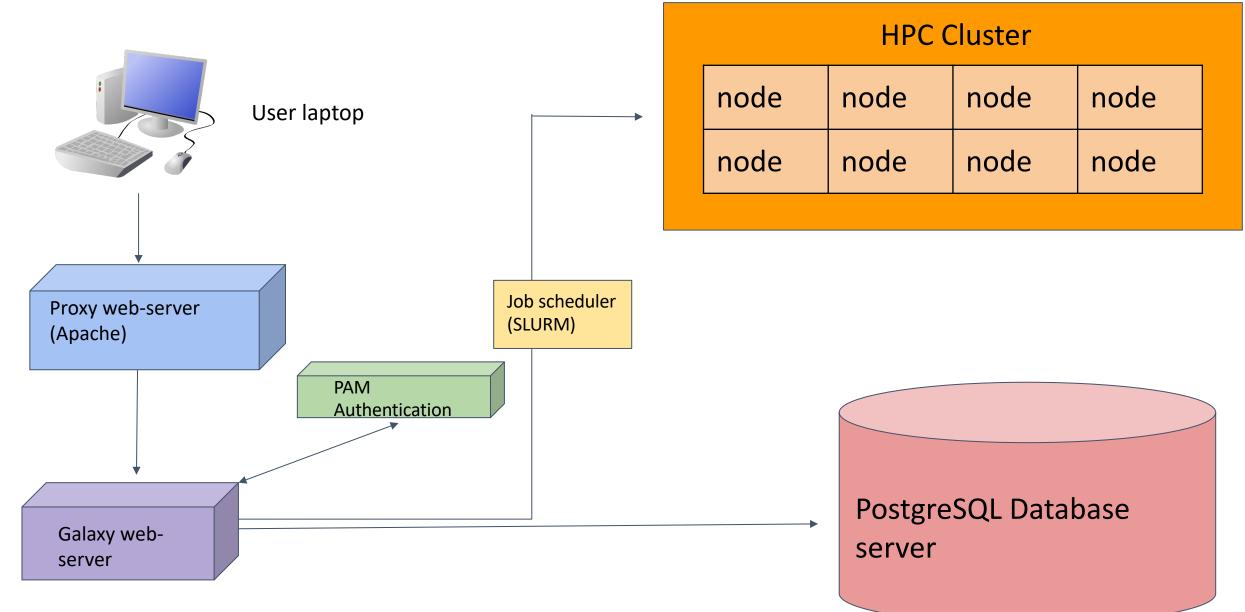

## User Interface

| Tufts                        | Analyze Data Workflow Visualize - Shared Data - Admin Help - User -                                                                                                    |                                          | Using 20% |
|------------------------------|----------------------------------------------------------------------------------------------------|------------------------------------------|-----------|
| Tools 🗘 🕹                    |                                                                                                    | History                                  | 2 + 🗆 🕈   |
| search tools                 |                                                                                                    | search datasets                          | 0         |
| Get Data                     | Welcome to Galaxy on the Tufts University High                                                                                                    | Unnamed history                          |           |
| Send Data                    | Performance Compute Cluster!                                                                                                    | (empty)                                  | •         |
| Collection Operations        | Tufts Galaxy Support»                                                                                                    |                                          |           |
| Expression Tools             |                                                                                                    | 1 This history is empt                   |           |
| Lift-Over                    | Take an interactive tour: Galaxy UI History Scratchbook                                                                                                    | your own data or g<br>an external source |           |
| Text Manipulation            | For information about using Galaxy at Tufts, reference Galaxy                                                                                                    |                                          |           |
| Convert Formats              | documentation, or visit the official GalaxyProject support page.                                                                                                    |                                          |           |
| Filter and Sort              | For more information about Research Technology bioinformatics                                                                                                    |                                          |           |
| Join, Subtract and Group     | services, visit the Biotools or email tts-research@tufts.edu.                                                                                                    |                                          |           |
| Fetch Alignments/Sequences   |                                                                                                    |                                          |           |
| Operate on Genomic Intervals | see a bid in this is it is that if it is a first second with the second second s |                                          |           |
| Statistics                   |                                                                                                    |                                          |           |
| Graph/Display Data           |                                                                                                    |                                          |           |
| Phenotype Association        |                                                                                                    |                                          |           |
| FASTQ Quality Control        |                                                                                                    |                                          |           |
| RNA-seq                      |                                                                                                    |                                          |           |
| SAMTOOLS                     |                                                                                                    |                                          |           |
| vascript:void(0)             |                                                                                                    |                                          |           |

## User Interface

### **TOP MENU BAR**

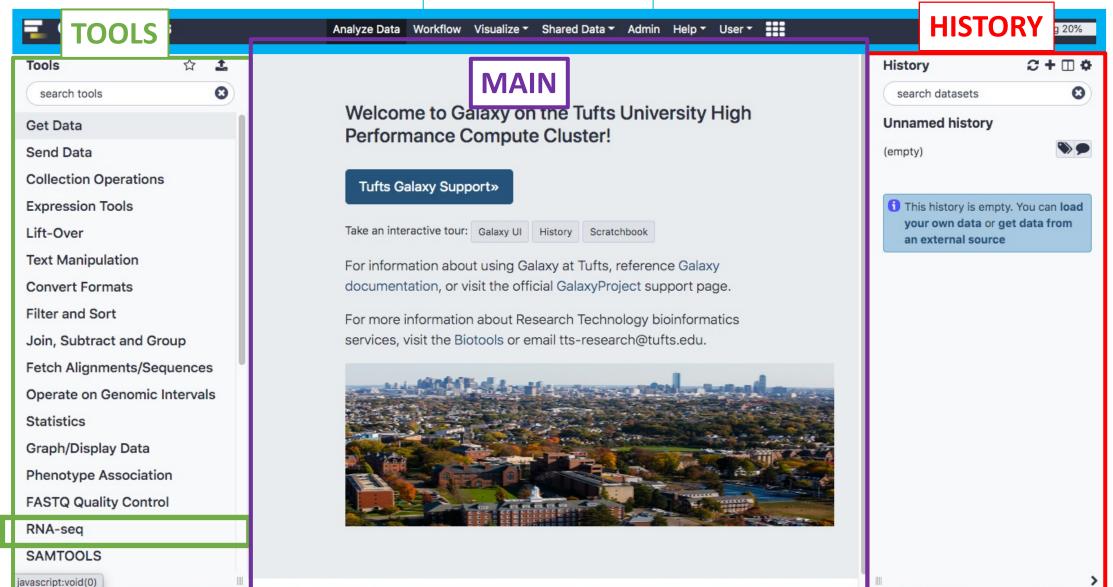

## Galaxy User Interface

To return to home screen

**Galaxy** Tufts Analyze Data Workflow Visualize - Shared Data - Admin Help - User -Tools search tools Θ Welcome to Galaxy on the Tufts University High Performance Get Data Compute Cluster! Send Data **Collection Operations** Tufts Galaxy Support» Expression Tools Lift-Over Take an interactive tour: Galaxy UI History Scratchbook **Text Manipulation** For information about using Galaxy at Tufts, reference Galaxy documentation, or visit the **Convert Formats** official GalaxyProject support page. Filter and Sort For more information about Research Technology bioinformatics services, visit the Biotools or email tts-research@tufts.edu. Join, Subtract and Group Fetch Alignments/Sequences **Operate on Genomic Intervals** Statistics Graph/Display Data Phenotype Association **FASTQ Quality Control** RNA-seq SAMTOOLS Mapping Mothur PICRUSt Minimize/Adjust toolbars

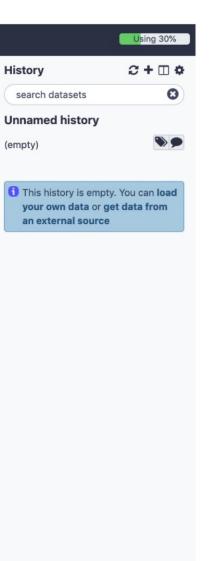

## History

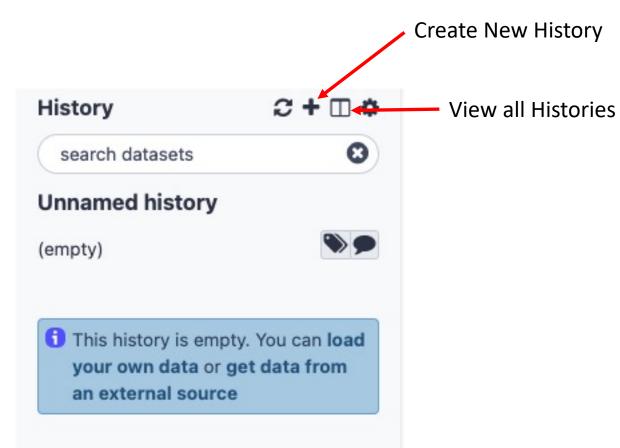

History

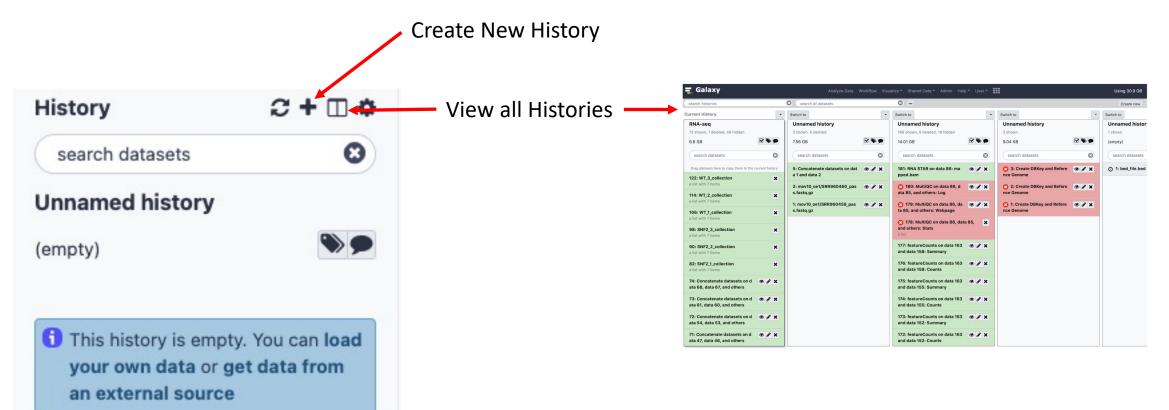

### Tools

#### **=** Galaxy Analyze Data Workflow Visualize Shared Data Admin Help User Using 14.7 GB 2+00 Trais ☆ History 0 search datasets 0 search tools Welcome to Galaxy on the Tufts cluster Send Data Unnamed history **Collection Operations** (empty) **Bioinformatics @ Tufts** Lift-Over **Text Manipulation** 1 This history is empty. You can load Take an interactive tour: Galaxy UI History Scratchbook Convert Formats your own data or get data from an Filter and Sort external source Join, Subtract and Group Fetch Alignments/Sequences **Operate on Genomic Intervals** Galaxy is an open platform for supporting data intensive research. Galaxy is developed by The Statistics Galaxy Team with the support of many contributors. Graph/Display Data The Galaxy Project is supported in part by NHGRI, NSF, The Huck Institutes of the Life Sciences, The Institute for Phenotype Association CyberScience at Penn State, and Johns Hopkins University. FASTQ Quality Control RNA-seq DESeq2 Determines differentially expressed features from count tables featureCounts Measure gene expression in RNA-Seq experiments from SAM or BAM files. RNA STAR Gapped-read mapper for RNA-seq data SAMTOOLS Mapping Workflows 21 All workflows

## Tools

| 🛃 Galaxy                                                        | Analyze Data Workflow Visualize Shared Data Admin Help User                                                                                                    |                          | Using 30.9 Gl |
|-----------------------------------------------------------------|----------------------------------------------------------------------------------------------------|--------------------------|---------------|
| Tools 🖒 📩                                                       | featureCounts Measure gene expression in RNA-Seq experiments from SAM or BAM files. (Galaxy Version 1.6.4)                                                                                     | History                  | ≎+⊡¢          |
| search tools                                                    | Alignment file                                                                                                    | search datasets          | 0             |
|                                                                 |                                                                                                    | Unnamed history          |               |
| Get Data                                                        | D 2 No bam or sam dataset available.                                                                                                    |                          |               |
| Send Data                                                       | The input alignment file(s) where the gene expression has to be counted. The file can have a SAM or BAM format; but ALL files must be                                                          | (empty)                  |               |
| Collection Operations                                           | in the same format. Unless you are using a Gene annotation file from the History, these files must have the database/genome attribute already specified e.g. hg38, not the default: ?          | 2                        |               |
| Lift-Over                                                       | Specify strand information                                                                                                    | 1 This history is empty. |               |
| Text Manipulation                                               | Unstranded                                                                                                    | your own data or get o   | data from an  |
| Convert Formats                                                 |                                                                                                    |                          |               |
| Filter and Sort                                                 | Indicate if the data is stranded and if strand-specific read counting should be performed. Strand setting must be the same as the strand settings used to produce the mapped BAM input(s) (-s) |                          |               |
| Join, Subtract and Group                                        | Gene annotation file                                                                                                    |                          |               |
| Fetch Alignments/Sequences                                      | locally cached                                                                                                    |                          |               |
| Operate on Genomic Intervals                                    | Union locally and an actualize                                                                                                    |                          |               |
| Statistics                                                      | Using locally cached annotation                                                                                                    |                          |               |
| Graph/Display Data                                              | No options available                                                                                                    |                          |               |
| Phenotype Association                                           | If the annotation file you require is not listed here, please contact the Galaxy administrator                                                                                                 |                          |               |
| FASTQ Quality Control                                           | Output format                                                                                                    |                          |               |
| RNA-seq                                                         | Gene-ID "\t" read-count (MultiQC/DESeq2/edgeR/limma-voom compatible)                                                                                                    |                          |               |
| DESeq2 Determines differentially                                | The output format will be tabular, select the preferred columns here                                                                                                    |                          |               |
| expressed features from count tables                            | Create gene-length file                                                                                                    |                          |               |
| featureCounts Measure gene<br>expression in RNA-Seq experiments | Yes No                                                                                                    |                          |               |
| from SAM or BAM files.                                          | Creates a tabular file that contains the effective (nucleotides used for counting reads) length of the feature; might be useful for                                                            |                          |               |
| RNA STAR Gapped-read mapper for                                 | estimating FPKM/RPKM                                                                                                    |                          |               |
| RNA-seq data                                                    | Options for paired-end reads                                                                                                    |                          |               |
| SAMTOOLS                                                        |                                                                                                    |                          |               |
| Mapping                                                         | Advanced options (%)                                                                                                    |                          |               |
| Workflows                                                       | ✓ Execute                                                                                                    |                          |               |

Click on the name of the tool to open it in the main panel

## Importing data

| 📱 Galaxy                                               | Analyze Data Workflow Visualize Shared Data Admin Help User                                                                                                    |                                              | Using 14.7 GB |
|--------------------------------------------------------|----------------------------------------------------------------------------------------------------|----------------------------------------------|---------------|
| Tools 🗘 🗲                                              | Upload data from local                                                                                                    | History                                      | ≈+□≎          |
| search tools                                           | storage or from the cluster                                                                                                    | search datasets                              | 8             |
|                                                        | Welcome to Galaxy on the Tufts cluster                                                                                                    | Unnamed history                              |               |
| Get Data                                               |                                                                                                    | (empty)                                      | <b>&gt;</b>   |
| Send Data                                              | Bioinformatics @ Tufts                                                                                                    |                                              |               |
| Collection Operations                                  |                                                                                                    |                                              |               |
| Lift-Over                                              | Take an interactive tour:     Galaxy UI     History     Scratchbook                                                                                                    | This history is empt<br>your own data or get |               |
| Text Manipulation                                      |                                                                                                    | external source                              |               |
| Convert Formats                                        |                                                                                                    |                                              |               |
| Filter and Sort                                        |                                                                                                    |                                              |               |
| Join, Subtract and Group<br>Fetch Alignments/Sequences | Galaxy is an open platform for supporting data intensive research. Galaxy is developed by The                                                                                   |                                              |               |
| Operate on Genomic Intervals                           | Galaxy Team with the support of many contributors.                                                                                                    |                                              |               |
| Statistics                                             |                                                                                                    |                                              |               |
| Graph/Display Data                                     | The Galaxy Project is supported in part by NHGRI, NSF, The Huck Institutes of the Life Sciences, The Institute for<br>CyberScience at Penn State, and Johns Hopkins University. |                                              |               |
| Phenotype Association                                  |                                                                                                    |                                              |               |
| FASTQ Quality Control                                  |                                                                                                    |                                              |               |
| RNA-seq                                                |                                                                                                    |                                              |               |
| SAMTOOLS                                               |                                                                                                    |                                              |               |
| Mapping                                                |                                                                                                    |                                              |               |
| Workflows                                              |                                                                                                    |                                              |               |
| All workflows                                          |                                                                                                    |                                              |               |
|                                                        |                                                                                                    |                                              |               |
|                                                        |                                                                                                    |                                              |               |
|                                                        |                                                                                                    |                                              |               |
|                                                        |                                                                                                    |                                              | 17            |

## Importing data

| Regular | Composite Collection | Rule-based                        |                   |                                         |      |  |
|---------|----------------------|-----------------------------------|-------------------|-----------------------------------------|------|--|
|         |                      |                                   |                   |                                         | <br> |  |
|         |                      |                                   |                   |                                         |      |  |
|         |                      | C Drop fi                         | les nere          |                                         |      |  |
|         |                      | ster directory<br>uster/tufts/gal | axy/xfer/usernan  | ne                                      |      |  |
|         | From Computer        |                                   | Internet          |                                         |      |  |
|         |                      | Auto-detect 🗸 🔍                   | Genome (set all): | Additional                              | <br> |  |
|         | Type (set all):      |                                   | ochome iser uny.  | - a a a a a a a a a a a a a a a a a a a |      |  |

5

## Log into Galaxy and open course website

- Connect to Tufts Network, either on campus or via VPN
- Visit <u>https://galaxy.cluster.tufts.edu</u>
- Log in with you Tufts credentials
- Visit course website <a href="https://rbatorsky.github.io/intro-to-galaxy-ngs-sarscov2">https://rbatorsky.github.io/intro-to-galaxy-ngs-sarscov2</a>

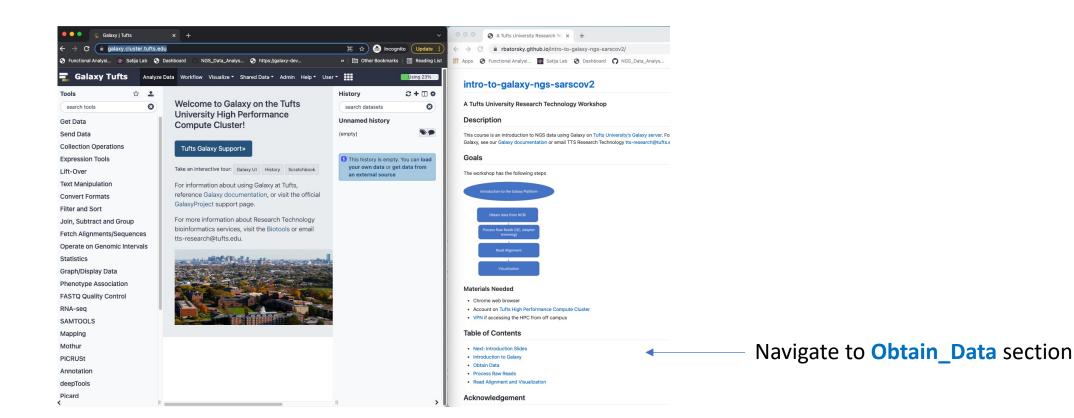

## Outline

Introduction to the Galaxy Platform

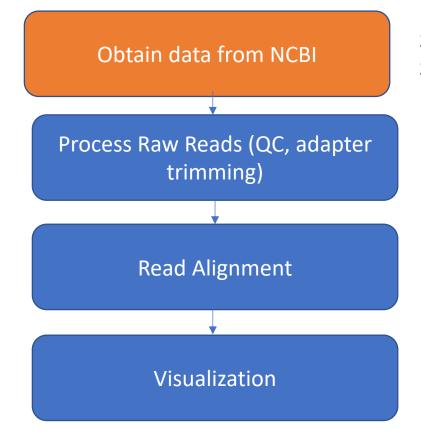

SARS-Cov-2 Alpha variant reference sequence SARS-Cov-2 Delta variant NGS sample

## NGS details

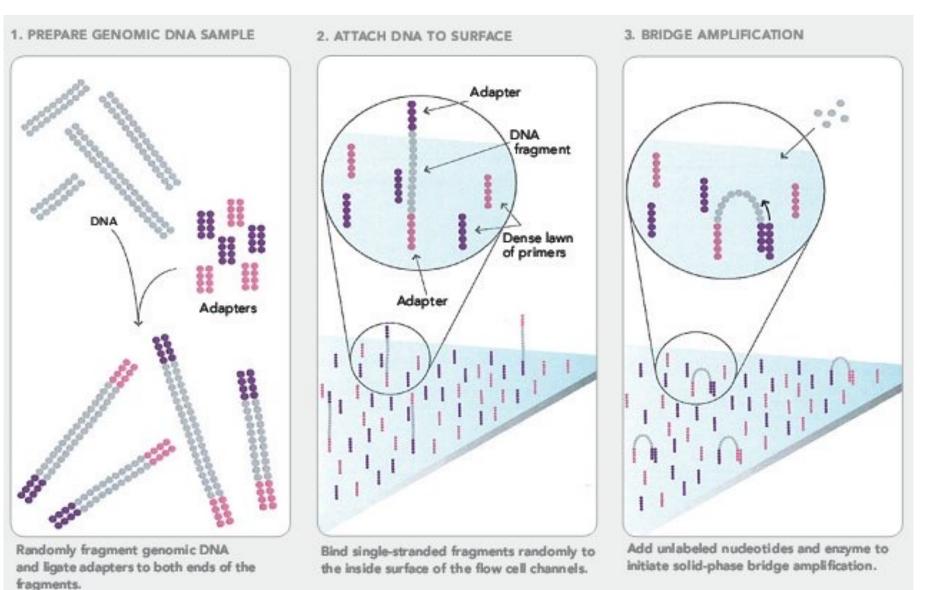

https://sites.google.com/site/himbcorelab/illumina\_sequencing

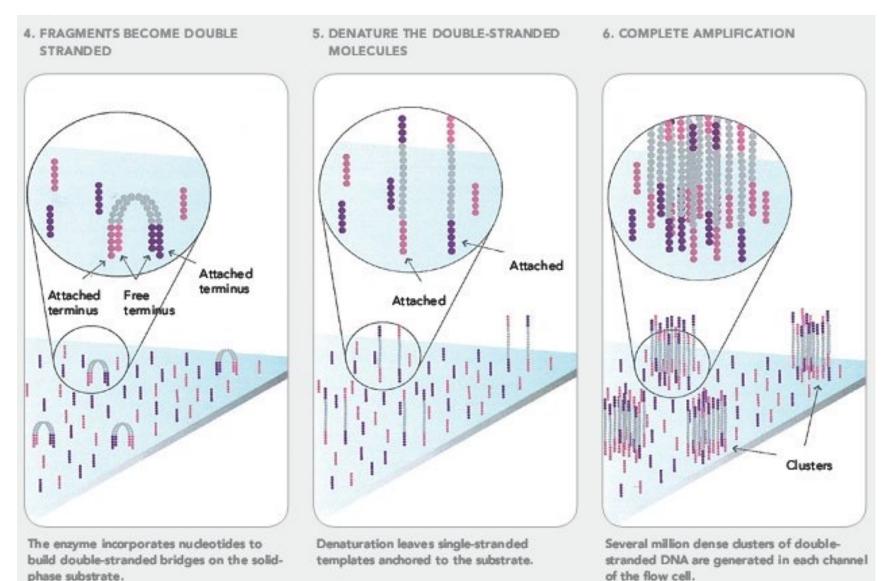

https://sites.google.com/site/himbcorelab/illumina\_sequencing

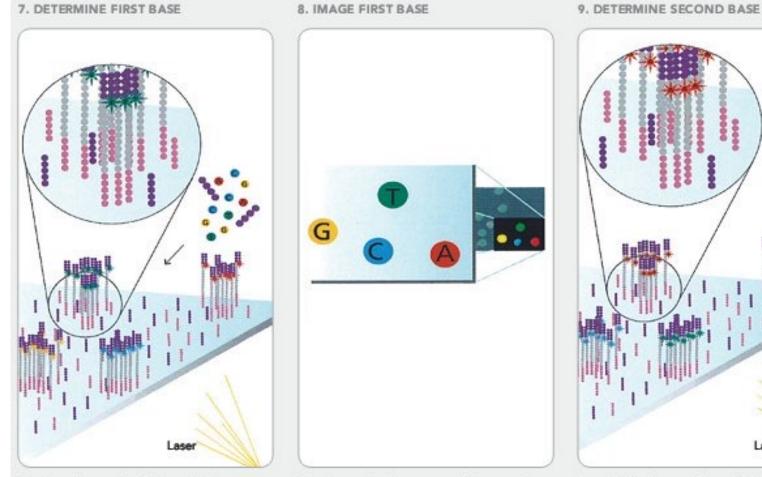

First chemistry cycle: to initiate the first sequencing cycle, add all four labeled reversible terminators, primers and DNA polymerase enzyme to the flow cell. After laser excitation, capture the image of emitted fluorescence from each duster on the flow cell. Record the identity of the first base for each duster. Second chemistry cycle: to initiate the next sequencing cycle, add all four labeled reversible terminators and enzyme to the flow cell.

Laser

### https://sites.google.com/site/himbcorelab/illumina\_sequencing

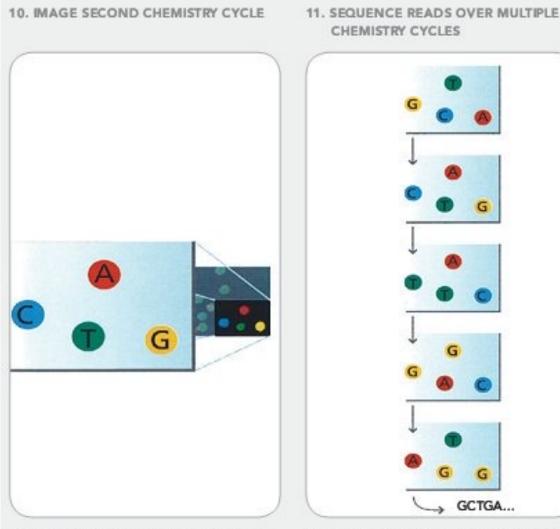

This Illumina video is great for visualization!

After laser excitation, collect the image data as before. Record the identity of the second base for each duster. Repeat cycles of sequencing to determine the sequence of bases in a given fragment a single base at time.

#### https://sites.google.com/site/himbcorelab/illumina\_sequencing